# **DocuSign Connector for**

**Solution Guide**

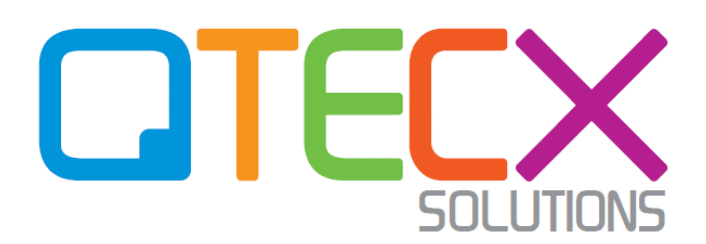

**[info@qtecx.com.au](mailto:info@qtecx.com.au) | www.qtecx.com.au**

## **Document Control**

#### **Notice to the Recipient of this Document**

The information contained herein is considered proprietary and confidential information of QTECX Solutions Pty Ltd ("QTECX Solutions", "QTECX") and its release would offer substantial benefit to competitors offering similar services. This material includes descriptions of methodologies and concepts derived through substantial research and development efforts undertaken by QTECX Solutions. Therefore, the use or release of the information contained in this document for purposes other than an understanding of the solution delivered by QTECX is prohibited, and it isthe position ofQTECX Solutionsthat the materials herein are not considered subject to release under the Freedom of Information Act, if applicable.

No part of this document may be reproduced by any means or transmitted without the prior written permission of QTECX Solutions except with respect to copies made or transmitted internally by you for the purpose of understanding the solution implemented by QTECX.

No part of this document may be modified, deleted or expanded by any process or means without prior permission from QTECX Solutions.

#### **Document Scope**

This user manual will assist users in using DocuSign Connector functionality implemented in Creatio by QTECX Solutions.

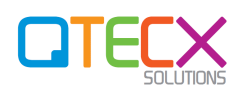

# **Table of Contents**

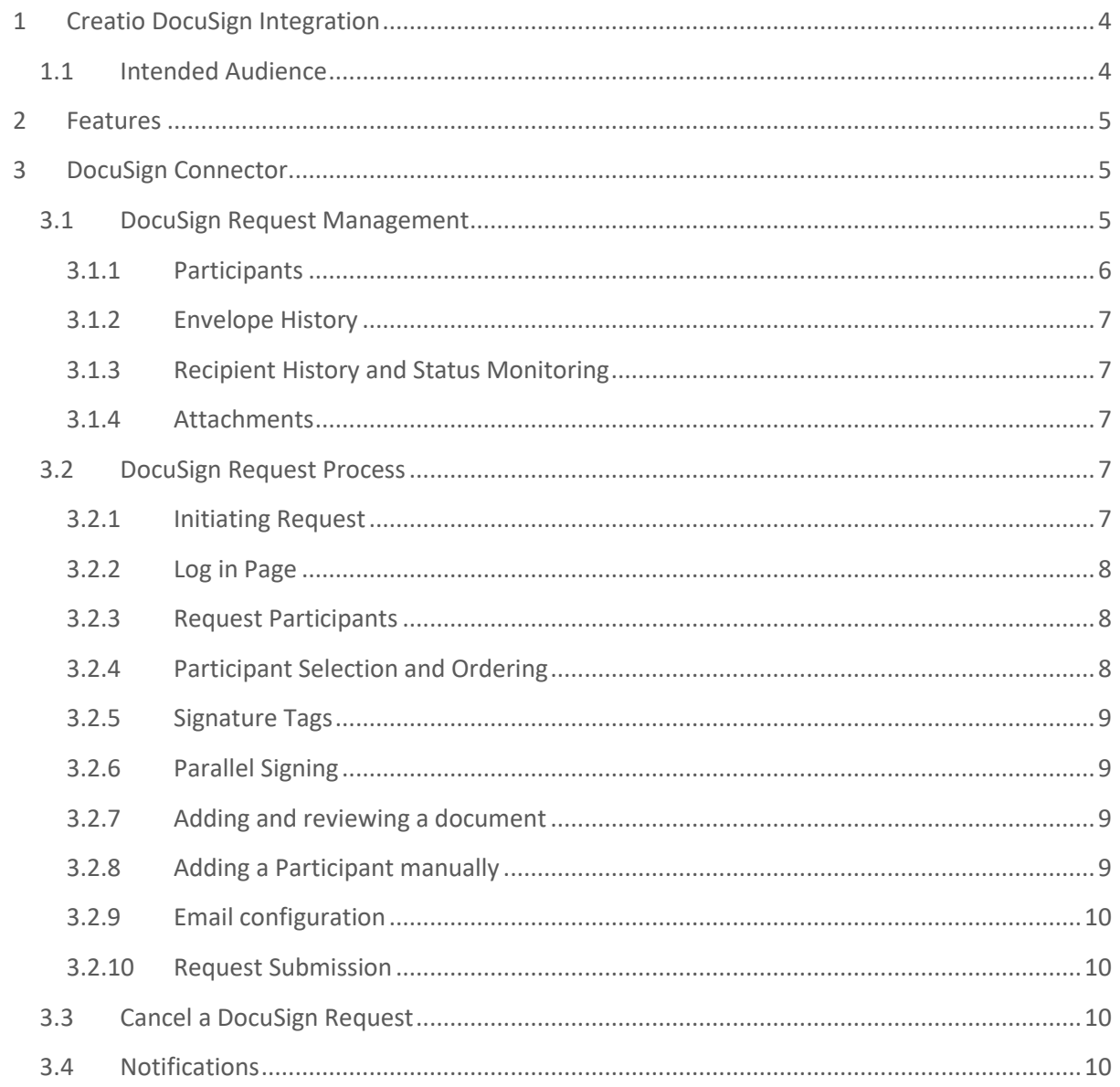

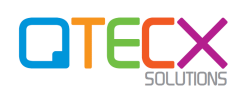

# <span id="page-3-0"></span>**1 CREATIO DOCUSIGN INTEGRATION**

Organizations leveraging the capabilities of Creatio platform very often find themselves in the need to exchange electronically signed documents with their customers as part of their business workflows. This exchange is required at different stages of sales and marketing workflows by various groups within the organization.

DocuSign, an e-signature provider, is now integrated by QTECX Solutions with Creatio to enable users to leverage the benefits of digital signing right from Creatio. Creatio as a CRM is central source for all the business Contacts and Accounts. The DocuSign connector allows users to make use of the data in the CRM and enables e-Signature transactions without users to switch between multiple applications.

The connector is configurable to support all the out-of-the-box as well as custom Creatio sections. It initiates a signed document request, notifies when the document is signed, and keep track of the signed documents within Creatio.

## <span id="page-3-1"></span>**1.1 Intended Audience**

The document is targeted for business teams. The business team may include Project Manager, Product Owner, CRM Functional Consultant, Business Analyst or member(s) from executive team that looks at the business aspect of a project.

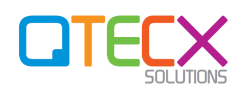

## <span id="page-4-0"></span>**2 FEATURES**

The connector supports the following features:

- Initiate DocuSign requests directly from a section in Creatio
- Auto-detection and capturing participants in the DocuSign request
- Multiple configuration templates for automatic filling of data
- Storage of signed Documents and certificates along with the DocuSign Request
- Supports multiple document formats (Microsoft Word, PDF)
- Tracking and traceability from initiation to completion
- Cancellation of requests by authorized users
- Notifications in Creatio for participants and the DocuSign request in general
- Configurable to allow only authorized users to initiate and access DocuSign Requests
- Supports authentication as part of the Signing process, if required
- Configurable message templates
- Configurable participant prefilling criteria and pre-filling source
- Configurable participant prefilling order (for parallel and sequential signing)
- Configurable events for which notifications has to be generated

## <span id="page-4-1"></span>**3 DOCUSIGN CONNECTOR**

The integration also enables initiation, configuration and management of documents within **Opportunities** section (by default) that gives users a detailed context of the document's background.

## <span id="page-4-2"></span>**3.1 DocuSign Request Management**

DocuSign requests can be managed centrally from **DocuSign Requests** section. From **DocuSign Requests** section users can access and view details of each DocuSign Request. The section can be configured by CRM administrator to be made available to different users and roles.

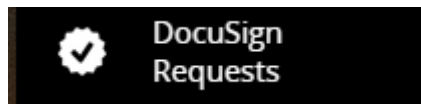

Figure 1: depicts how DocuSign Requests section will appear in the left Navigation panel.

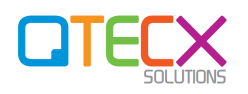

| Ш            | $\odot$                             | DocuSign Requests                                            |                    | (m)(d)      |           |                     |               |                            | What can like for you?     | ×                  |       |
|--------------|-------------------------------------|--------------------------------------------------------------|--------------------|-------------|-----------|---------------------|---------------|----------------------------|----------------------------|--------------------|-------|
| Ceneral<br>٠ |                                     | ACTIONS =<br>NEW                                             |                    |             |           |                     |               |                            | $VUV =$                    | $\frac{6}{2}$      |       |
|              | Dashboards.                         | <b>Alama</b>                                                 | Charles C          | Statute on  | -         |                     | \$1.14 Street | Land Tham a Borous and Cla | <b><i>Advanced Two</i></b> | Commission Life    |       |
| £0           | <b>Employees</b>                    | $(1 - 1)$ and $(0.01 + 1)$ and $(1.01 + 1)$ and $(2.01 + 1)$ |                    |             |           |                     |               |                            |                            |                    |       |
|              | Contacts                            | <b>CPEN</b><br><b>COPY</b>                                   | <b>DELETE</b>      |             |           |                     |               |                            |                            |                    |       |
|              |                                     | 1158-BA102/2022 DATE                                         | <b>DSR-0000001</b> | Voided      | TL-001    | The Meridian        | ×             | ANS0/2020 1:59 PM          | ARXIDIOD 1 SB FM.          |                    |       |
|              | <b>Legal Entities</b>               | D18-04-02-2020 08:26                                         | CILA-000007%       | Conqreted   | $TL$ -001 | Supervisor          |               | A/03/2020 12:26 PM         | 4/03/2/020 12:27 PM        | A/02/2020 12:29 PM |       |
|              |                                     | DIR RASSONOS DEGE                                            | DSR/0000073        | Completed   | 71.001    | To John Milcon      | ×             | 4/02/2020 12:21 PM         | A/03/2020 12:10 PM         | 4/92/2020 12:21 PM |       |
|              | <b>Activities</b>                   | D3A-N471212020 02:46                                         | DSR/0000072        | <b>SAFE</b> | T1, 2331  | Supervisor          |               | ALCOHOL: 11-AP AM          | ARCOGNIZE TV-AT ANA        |                    | G     |
|              | Feed                                | DSR-EMGJ-0020 12 31                                          | OER-000006E        | Sant        | TL-001    | To down heliotic    | m             | BA12/2020 B.35 PM          | 3/03/2020 0:35 PM          |                    | C     |
|              |                                     | D58.03/02/2020 0K 91                                         | DSA 0000063        | Completed   | TL/J01    | To prend with the   | ٠             | 3/02/2020 3:13 PM          | 3/03/2020 5/11 PM          | 9/02/2020 A13 PM   |       |
| л            | <b>SIM Distribution</b>             | 2158-212-12-2022 US: 34                                      | DSA1000042         | Constituted | TL-BB1    | Supervisor          | z             | INS2/2020 2.57 PM          | ARXIVERS 4 S.E.PAF         | MID/2020 2:57 PM   | Ċ     |
|              |                                     | DSR-83/0202020-64-44                                         | 058 0000060        | Sach.       | TL-801    | Trupp failure       |               | 5/12/2020 1:45 PM          | 3/02/2020 3:45 PM          |                    | O     |
| V.           | <b>Doodkigs</b><br><b>Geography</b> | 218 83 02 2030 04:42                                         | DSR-0000036        | Sent :      | 71-001    | <b>Supervisor</b>   |               | 3/02/2020 1:43 PM          | 3/02/2020 X 43 PM          |                    |       |
|              |                                     | D18-R3/02/2020 02:56                                         | DEA 000001E        | Completed   | T1, 3323  | Supervisor          |               | lance/2012/3: N.Y.2 Plus   | 3/10/2020 2:58 PM          | M62/2020 1:12 PM   | ٥     |
|              |                                     | D1R-30/02/3638 01:34                                         | DSR 0000043        | 5411        | TL-023    | Supervised          | m             | 2/02/2020 10:27 PM         | 3/03/2020 12:27 AM         |                    |       |
|              |                                     | D48-62/01/0022 11:33                                         | DER 0000041        | Takit       | TL-DD1    | <b>Supervisor</b>   |               | 2/02/2020 8:34 PM          | 3/03/2020 10:34 PM         |                    |       |
|              |                                     | DIA EXADIDADO D129                                           | DER/000004#        | Voided      | 71, 001   | Supervisor          | ٠             | 1/21/2020 11:00 KM         | 3/03/2020 10:26 PM         |                    |       |
|              |                                     | D18 SA1012020 03:16                                          | 058-00000Ta        | Voided      | TL:001    | Suite Vita          | ٠             | 1/21/2020 11:05:AM         | A/02/2020 12:24 PM         |                    |       |
|              |                                     | DIA 03/02/2000 06:47                                         | OSA CODDONA        | Volume of   | $TL$ .001 | <b>Supervisor</b>   |               | 1/01/000111.00.AM          | 3/03/2020 S 47 PM          |                    |       |
|              |                                     | DSR-SATISFIELD 04:37                                         | 068-0000078        |             | 71.003    | Topin Vision        |               |                            |                            |                    |       |
|              |                                     | USP-INSULTINGS DAYS                                          | 058-0000079        |             | TL/D/I    | Scientists          | ×             |                            |                            |                    |       |
|              |                                     | D18-8A020020 03:41                                           | DSR 0000076        |             | TL-003    | <b>Buberston</b>    |               |                            |                            |                    |       |
|              |                                     | DSR-5403/2020 03:57                                          | DSA-000007F        |             | TL-001    | Technological       |               |                            |                            |                    |       |
|              |                                     | 038-RMJ/3522-0644                                            | DSA-50000M         |             | TL-htrt   | Supervisor          |               |                            |                            |                    |       |
|              |                                     | DSR-63/02/2020 06:44                                         | 008-0000045        |             | 71,001    | To direct set us of | ×             |                            |                            |                    | $+20$ |

Figure 2: DocuSign request listing

|                                    |                 | 008 Accom / Sale of Goods - Changed in Request |                        |                        |                        | What can I do for you? | $\,>\,$           |               |
|------------------------------------|-----------------|------------------------------------------------|------------------------|------------------------|------------------------|------------------------|-------------------|---------------|
| ACTIONS *<br>$\bullet$             |                 |                                                |                        |                        |                        |                        | $V$ EW $\star$    |               |
|                                    |                 | < GENERAL INFORMATION                          | ATTACHMENTS AND NOTES  |                        |                        |                        |                   | $\rightarrow$ |
| DSR-0000172                        |                 |                                                |                        |                        |                        |                        |                   |               |
| QTX-Loan-002 - Changed inline      |                 | Remarks                                        |                        |                        |                        |                        |                   |               |
|                                    |                 |                                                |                        |                        |                        |                        |                   |               |
|                                    |                 |                                                |                        |                        |                        |                        |                   |               |
| QTX-Loan-002                       | $\sim$ Timeline |                                                |                        |                        |                        |                        |                   |               |
|                                    |                 | Initiated On 7/04/2020                         | 3:55 PM                |                        | Completed On 7/04/2020 | 4:29 PM                |                   |               |
|                                    |                 | Last Status Received On 7/04/2020              | 4:29 PM                |                        |                        |                        |                   |               |
| Last Status Received On            |                 |                                                |                        |                        |                        |                        |                   |               |
| 4:29 PM                            |                 | $\sim$ Participants + : $\sqrt{ }$             |                        |                        |                        |                        |                   |               |
|                                    |                 |                                                |                        |                        |                        |                        |                   |               |
| e61c1f90-883a-4491-89ec-40f40a26bb |                 | Order $\wedge$<br>Contact                      | Account                | Email                  | Role                   | Signature Tag          | Name              | Acc           |
|                                    |                 | 1 Hatim Hussain                                | Our company            | hatimali@gmail.com     | Needs to Sign          | Signer 1               | Hatim Hussain     | Borr<br>ower  |
|                                    |                 |                                                |                        |                        |                        |                        |                   | /Inve<br>stor |
|                                    |                 | 2 Jon Snow                                     | <b>QTECX Solutions</b> | k33plearning@gmail.com | Needs to Sign          | Signer 2               | Jon Snow          |               |
|                                    |                 |                                                |                        |                        |                        |                        |                   |               |
|                                    |                 | A Envelope History : 2                         |                        |                        |                        |                        |                   |               |
|                                    | Status          |                                                | Event Date v           |                        | Void Reason            |                        |                   |               |
|                                    | Completed       |                                                | 7/04/2020 4:29 PM      |                        |                        |                        |                   |               |
|                                    | Sent            |                                                | 7/04/2020 3:55 PM      |                        |                        |                        |                   |               |
|                                    |                 |                                                |                        |                        |                        |                        |                   |               |
|                                    |                 | A Recipient History : 2                        |                        |                        |                        |                        |                   |               |
|                                    | Order           | Contact                                        | Account                | Status                 | Email                  |                        | Status Date v     |               |
|                                    | $\overline{2}$  | Jon Snow                                       | <b>QTECX Solutions</b> | Completed              | k33plearning@gmail.com |                        | 7/04/2020 4:29 PM |               |
|                                    | $\overline{2}$  | <b>Ion Snow</b>                                | <b>QTECX Solutions</b> | Sent                   | k33plearning@gmail.com |                        | 7/04/2020 4:29 PM |               |
|                                    | $\mathbf{1}$    | Hatim Hussain                                  | Our company            | Completed              | hatimali@gmail.com     |                        | 7/04/2020 4:29 PM |               |
|                                    |                 |                                                |                        |                        |                        |                        |                   |               |

Figure 3: DocuSign Request Page

#### <span id="page-5-0"></span>**3.1.1 Participants**

The **Participants** detail lists all the participants that are a part of the DocuSign request (either as a Signer or Carbon Copy recipients). Signing order, role of each participant, along with the contact details can be seen from this detail.

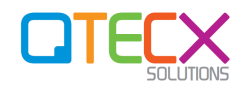

## <span id="page-6-0"></span>**3.1.2 Envelope History**

This Detail is automatically updated by the system as soon as any status is received from DocuSign related to an Envelope.

#### <span id="page-6-1"></span>**3.1.3 Recipient History and Status Monitoring**

This Detail is automatically updated by the system whenever a status is received for any participant of the DocuSign request. This detail can be used to review the DocuSign request progress in real time and also helps in reviewing the time taken by each participant.

#### <span id="page-6-2"></span>**3.1.4 Attachments**

The Attachments tab can be used to access the following documents:

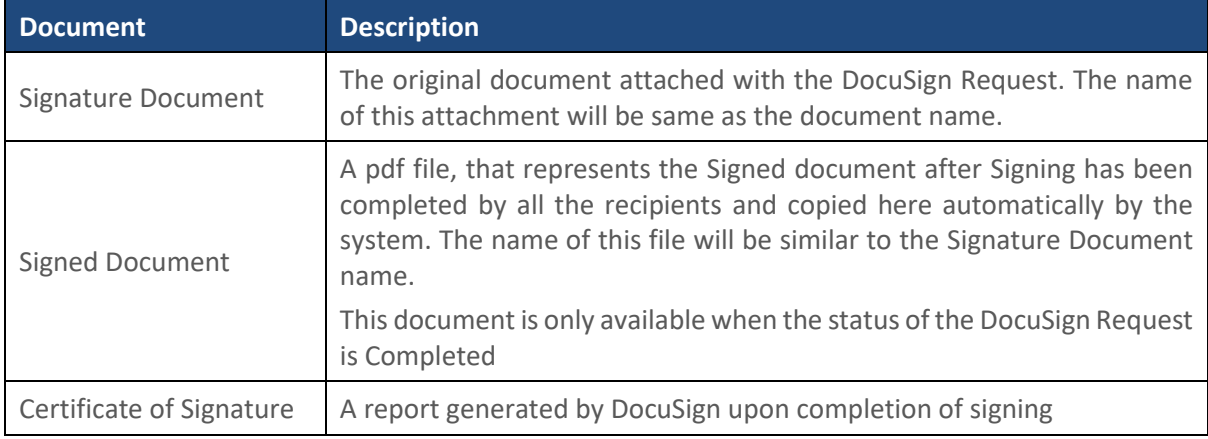

In addition to the **DocuSign Requests** section, the DocuSign request initiated for an opportunity can also be seen in on the Opportunity Page.

## <span id="page-6-3"></span>**3.2 DocuSign Request Process**

#### <span id="page-6-4"></span>**3.2.1 Initiating Request**

Users with privilege of initiating a DocuSign Request have "**Send to DocuSign**" action available on the top right corner of the Opportunity page. This action initiates the Signing process by checking if the logged in user has a valid access token of DocuSign. If not, the user will first be redirected to Login page and after successful login the DocuSign Request setup process will continue.

The following picture depicts Send to DocuSign action on Opportunity page:

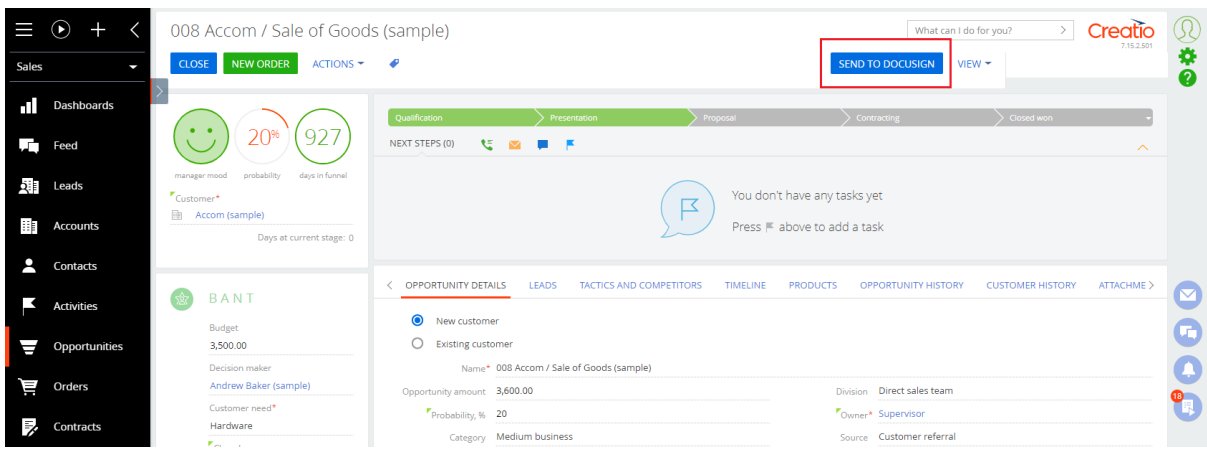

Figure 5

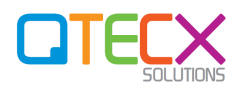

#### <span id="page-7-0"></span>**3.2.2 Log in Page**

In case the user doesn't have a valid sign-in token available, the following page will open with Login action available on the top as shown in Figure below:

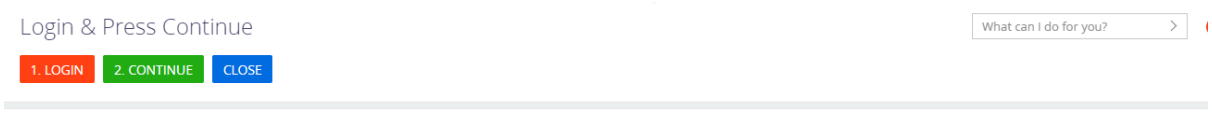

#### Figure 6

Upon pressing the **Login** button, a new window will open with DocuSign Login page. The user must enter their DocuSign credentials on this Page and upon successful login, the user will be taken back to Creatio's page shown above.

To complete the Login process, the user must press **Continue** as shown in **Figure 6**. This will proceed the DocuSign Request generation process to the next step

*Note: After successful login, user will not be prompted to Login to DocuSign in all the subsequent DocuSign Requests for the day until the token expiry time has lapsed in which case the Login process has to be completed before sending the DocuSign Request.* 

#### <span id="page-7-1"></span>**3.2.3 Request Participants**

In this step, the user is directed to a page with details of the draft DocuSign Request. The user can modify the request here before submitting the request for signing to the recipient. The process automates reading of related contacts from different fields and Details on the Opportunity page and adding them to the draft DocuSign request presented to the user. This saves the Request Initiator considerable effort of adding relevant contacts manually to the draft DocuSign Request.

**Note:** The fields and Details from which contacts are fetched are configurable and can be changed by the System Administrator.

The prefilling of contacts in the draft DocuSign Request is governed by the following rules:

- Participant must always be a Contact in Creatio
- A contact or an account if appears multiple times in the Detail associated to Opportunity, then the contact may appear multiple times as a participant
- A participant Contact must have an email address and Name. If not, it will be removed automatically before the DocuSign Request is submitted
- All auto filled participants are added as not included in the DocuSign Envelope by default. The signers must be explicitly selected to include them in the DocuSign Envelope

#### <span id="page-7-2"></span>**3.2.4 Participant Selection and Ordering**

The Request Owner must explicitly select the participants to be included in the DocuSign Request by selecting them using the check boxes available on Participants Detail as shown in the screenshot below

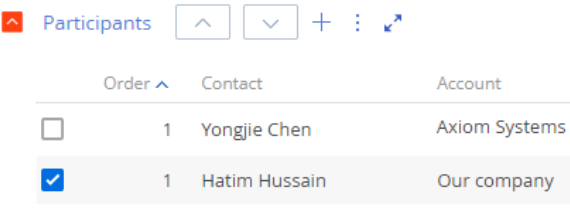

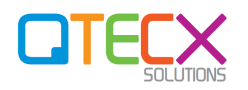

The **Order** attribute determines the order in which selected participants will receive the DocuSign request. For example, the participant with Order 1 will receive the request first.

The Request owner can also modify the order of each participant by moving them up or down using the position actions on Participants Detail. The picture below depicts those actions:

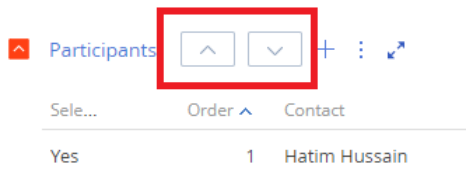

#### <span id="page-8-0"></span>**3.2.5 Signature Tags**

The connector supports signature tags to determine the location in the document where the signing option will be presented to the Signer. For example, if a document has Signer 1 tag defined on  $3<sup>rd</sup>$ Page and Signer 2 tag defined on 4<sup>th</sup> page of the document, then the Participant with Signer 1 tag in Creatio will be taken to Page 3 and the Participant with Signer 2 tag will be taken to the Page 4.

#### <span id="page-8-1"></span>**3.2.6 Parallel Signing**

The Request Owner can set the same Order for selected participants to send the signing request at the same time for parallel signing. This can be achieved by setting the Order to the same number.

#### <span id="page-8-2"></span>**3.2.7 Adding and reviewing a document**

The document for signature can either be dragged and dropped to the Attachments detail or can be added by pressing the add Attachment action (paperclip icon).

After a document is added, it can be downloaded again for further review. The document can also be removed and added again as long as it doesn't exceed the limit of one document per DocuSign request.

#### <span id="page-8-3"></span>**3.2.8 Adding a Participant manually**

DocuSign Request Owner can add more participants if they are not pre-filled by the system automatically. This can be done by pressing the Add button on Participant Detail. A popup will be presented to the user from where the user can search for all contacts within Creatio and add them to the request.

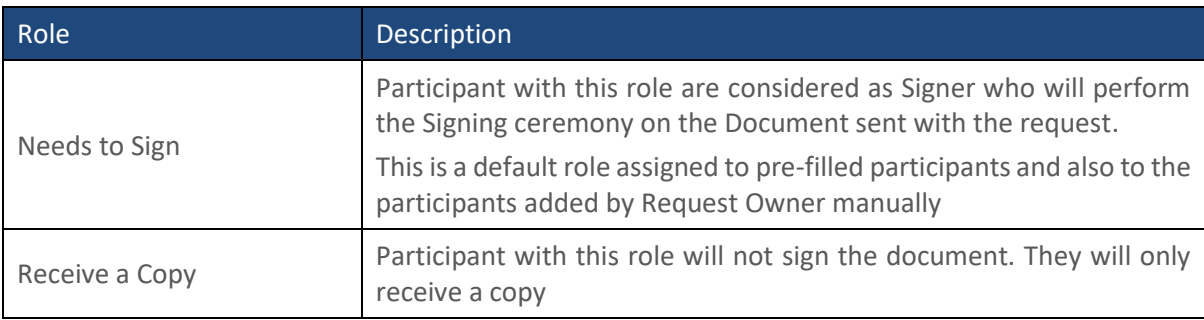

The following roles can be configured for the participants:

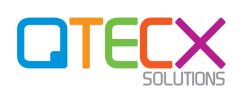

## <span id="page-9-0"></span>**3.2.9 Email configuration**

The Request Owner can also customise the subject and body of email notification sent to the recipient on the draft page under Email configuration. The message can be selected by changing the mandatory field **Message Template** on the page. As soon as a Message Template is selected, the controls under Email Configuration are updated with the content associated to the Selected Message Template.

#### <span id="page-9-1"></span>**3.2.10 Request Submission**

After customising and reviewing the draft request, the Owner can submit the request by pressing **Submit** action on top of the draft DocuSign request page. If the request is added successfully then the users will start receiving notifications in the notification panel. In case the request fails, the Owner will be taken to an error page with the description of the error.

The error description must be submitted to System Administrator for resolution.

## <span id="page-9-2"></span>**3.3 Cancel a DocuSign Request**

There are use cases in which the Request Owner wants to cancel DocuSign Request which has already been sent. In such cases, the request can be cancelled unless:

- 1. The DocuSign Request has completed already
- 2. The DocuSign Request has not been sent
- 3. The user attempting to Cancel the Request is not the Owner of the Request

Request cancellation action is available under Actions menu of DocuSign Request page.

Upon initiating the Cancel Envelope action, the owner will be prompted to provide the reason of cancellation.

After providing the reason for cancellation, the Owner must press **Continue** in order to proceed with the cancellation of DocuSign request. Upon successful cancellation, the recipients will get notifications automatically about the cancellation.

#### <span id="page-9-3"></span>**3.4 Notifications**

Creatio users will be notified of all events (Signing, Decline, Completion) on the document. These notifications are sent by DocuSign by email to the recipients and the owner, and Creatio users will get notifications in the notification panel about the events.

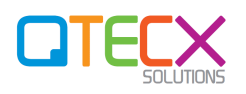